## PTO Creating Policies

Last Modified on 12/24/2023 9:56 am MST

## Creating PTO Policies

Gearwheel Menu > PTO Accrual Policies

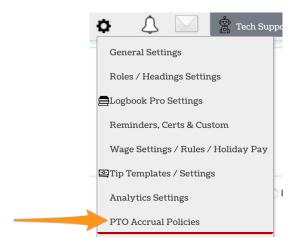

Create policies and fill in policy data.

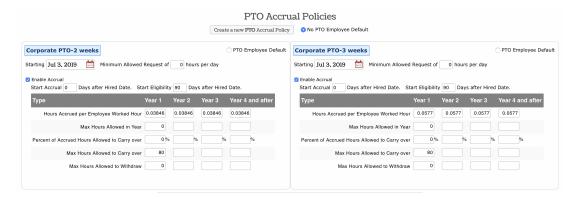

## Activate Select Locations / Departments for PTO or Other Earnings Use

Gearwheel Menu > General Settings > Scroll to Locations

For each location that you want to implement PTO tracking

Use the "+" sign to reveal location options

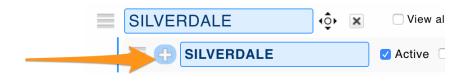

1. Check Activate PTO Tracking. The ability to manually add and request use of PTO is

now engaged.

2. If you are using Teamwork to track accumulate hours, select **Use Teamwork for Accumulation**, and select PTO from the dropdown menu.

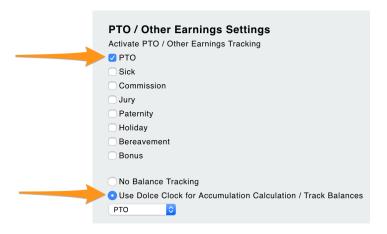